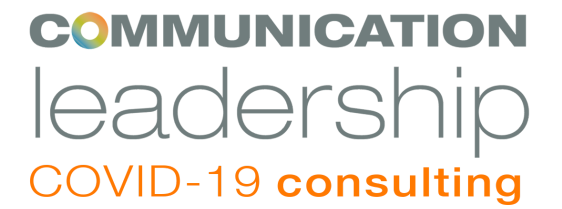

# **Zoom Conferencing: Useful Tips**

**Using Zoom:**

[Starter Guide for Beginners Plus Tips and Tricks for Pros](https://www.zdnet.com/article/zoom-101-a-starter-guide-for-beginners-plus-advanced-tips-and-tricks-for-pros/)

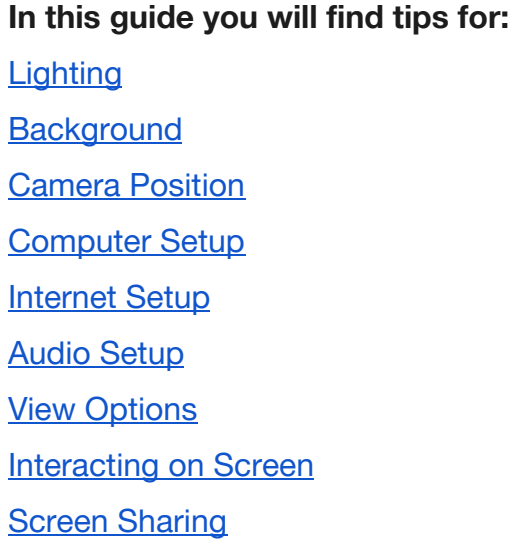

## <span id="page-0-0"></span>**Lighting:**

- Natural light is best -- sit close to a window.
- Make sure the light source (window) is in front of you, not behind you.
- If natural light is not available, use an even well-lit space.
- Adjust the brightness on your screen to avoid blowing out the highlights on your face.

### <span id="page-0-1"></span>**Background:**

- Position yourself in front of a blank wall, if possible.
- If not available, choose a location that is clean and neutral, without clutter or busy patterns.
- If you don't have time to tidy your space, use a [virtual background](https://www.theverge.com/2020/3/11/21173608/zoom-video-conference-how-to-virtual-background-greenscreen).

### <span id="page-1-0"></span>**Camera Position:**

- Position the camera to be straight at eye level or slightly above you.
- Avoid angling the camera up at your face to steer clear of unflattering views.
- Position yourself so you are squarely in the middle of the frame, filling one third of the space.
- Preview your screen before beginning your call to ensure your setup is complete.

### <span id="page-1-1"></span>**Computer Setup:**

**-** Shut down all unnecessary applications - it can tax your system and slow down your internet.

- Silence all notifications to avoid unnecessary interruptions and sounds.

- Make sure your computer is plugged in and charging.

- Log onto the call a few minutes early to ensure your software, mic, and camera are working properly.

- You can also join a meeting by [phone.](https://support.zoom.us/hc/en-us/articles/201362663)

#### <span id="page-1-2"></span>**Internet Setup:**

- To ensure the fastest and most reliable connection, plug an ethernet cable directly from your router to your computer. (You may need an adaptor for this step.)

- Limit the number of users sharing the internet during your remote session – it will affect your network stability.

- If your internet is sluggish, turn off your camera. You can still hear and see, but others will not see you, and it is less taxing on your internet connection.

#### <span id="page-1-3"></span>**Audio Setup:**

- For best quality sound, wear a headset or headphones with a microphone, even a basic set improves the sound quality dramatically.

- [How to Test Computer Audio on Zoom](https://support.zoom.us/hc/en-us/articles/201362283-Testing-computer-or-device-audio)

#### <span id="page-1-4"></span>**View Options:**

**-** There are three viewing options (when no one is screen sharing): Active speaker, gallery, and mini.

- Click on the icon with four arrows at the top right corner of your Zoom window to access these options.

- [How to Change the Video Layout](https://support.zoom.us/hc/en-us/articles/201362323-How-Do-I-Change-The-Video-Layout-)

### <span id="page-2-0"></span>**Interacting on screen:**

**-** Be attentive, try to avoid doing other work, reading articles, or sending emails.

- Mute yourself unless you are speaking – this eliminates background noise.

- Take turns speaking, and wait a few seconds after someone has finished speaking in case there's a delay.

- Speak clearly and normally, just be conscious of how quickly you are speaking.

- Try to remind yourself to look into the web camera when you are talking, not down at your computer screen.

- [Hide your video preview from yourself](https://support.zoom.us/hc/en-us/articles/115001077226-Hide-or-Show-My-Video-in-My-Own-Display) - you'll be less distracting to yourself and others.

- If you need to reference an email or document, communicate that out loud so that others don't think you've lost connectivity.

### <span id="page-2-1"></span>**Sharing Your Screen:**

**-** Before sharing, take a moment to clear your desktop of any extra tabs or programs that may be open.

- Hide any personal information.

- [How to Share a Screen on Zoom](https://support.zoom.us/hc/en-us/articles/201362633-How-Do-I-Start-A-Screen-Share-Meeting-)